# ∦32-E4980/E4980SWP/E4980SWP2/E4980BIAS キーサイト・テクノロジー

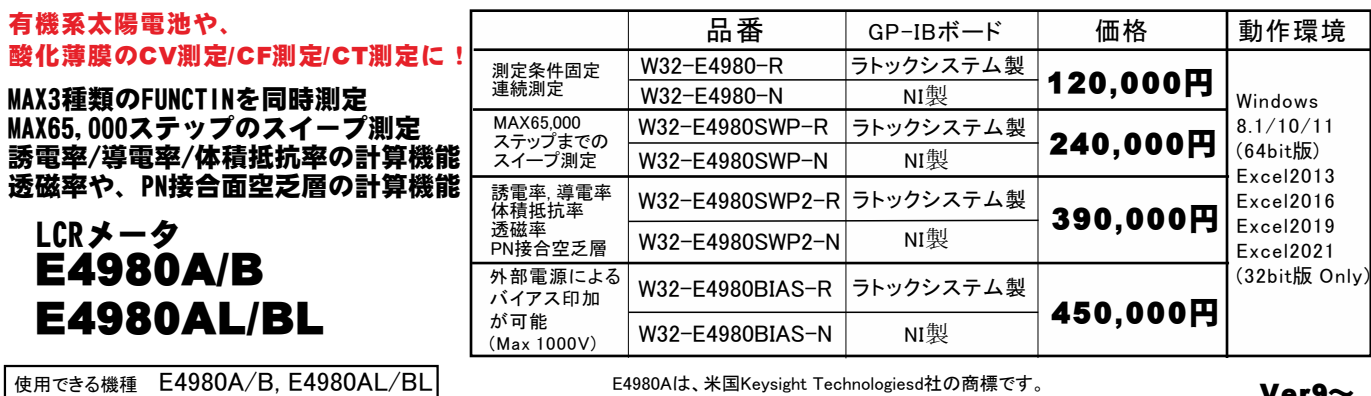

・E4980ALでご使用の場合の注意点 凝重 E4980ALの仕様範囲十分ご理解いただいたうえでご使用ください。仕様範囲外の周波数などを設定しても、エラーメッセージは出ません。

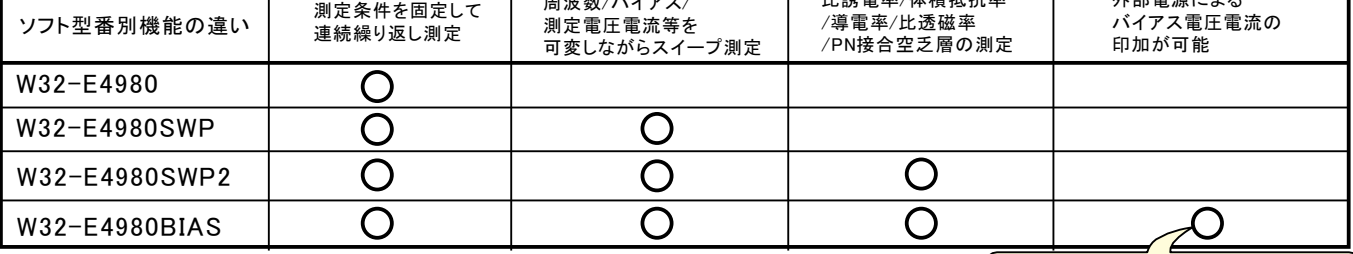

応用例

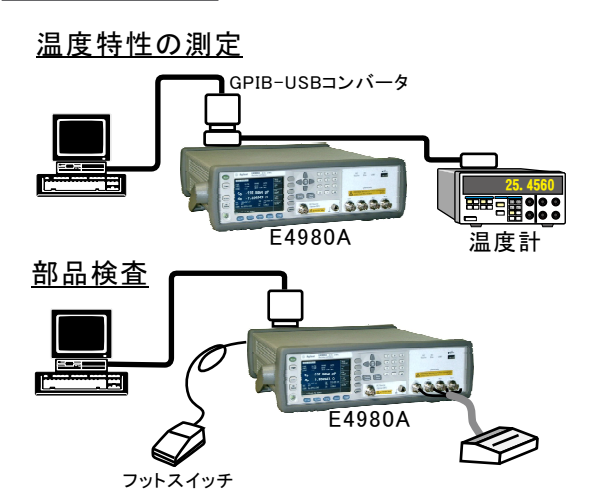

比誘電率、体積抵抗率、導電率の測定

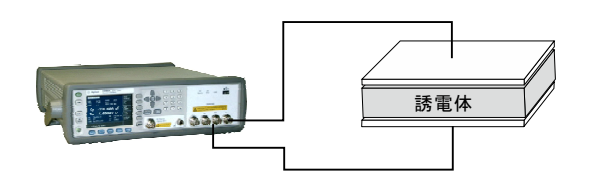

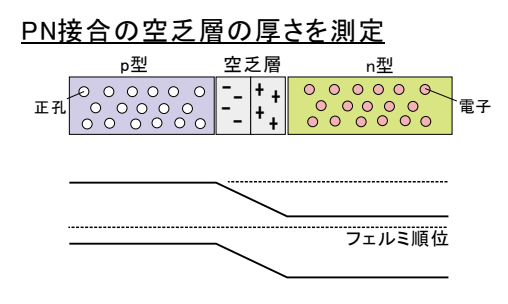

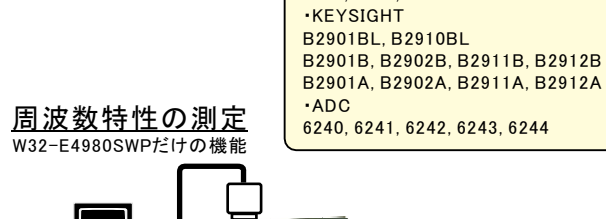

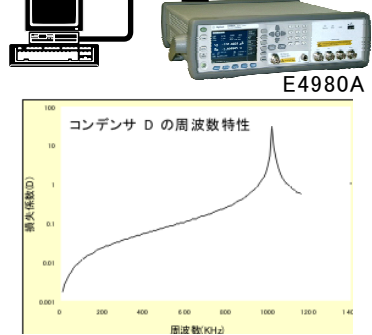

 $Ver9\sim$ 

- 日本電話による

2400, 2401, 2410, 2420, 2425, 2430, 2440

使用可能なBIAS電源 **KFITHI FY** 

2450, 2460, 2470

比透磁率の測定

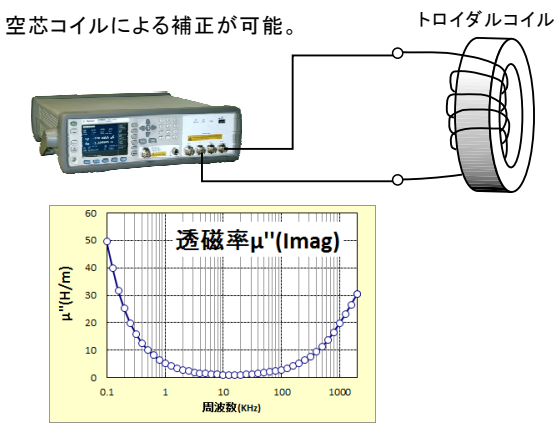

 $1/13$ 

◆ MAX.3種類のFUNCTIONを切換えながら同時に測定ができます。

指定された時間間隔で、最大20万回までの繰返し測定が可能で、各測定では、3種類まで測定FUNCTIONの指定ができます。 例えば、各測定毎に「Cp-D」「Lp-Q」「G-B」を自動的に切換えて測定します。

◆マルチメータの温度測定も同時に行なうことができます。 GP-IBで、マルチメータ等のもう一台の接続が可能ですから、温度等のデータを同時に取り むことができます。製品の温度特性評価が可能 になります。

◆フットスイッチを使用して測定ができますから、部品検査業務に便利です。 測定器リアーのTRIGGER端子に直接フットスイッチを接続すれば、両手が開放され部品検査などの効率的な測定が可能になります。 また、各測定値に判定条件を設定できますから、PASS/FAILの判定が簡単にできます。

◆測定時の測定信号レベルやDC-BIASレベルのモニタ値も測定値と同時に取り むことができます。 測定値と同時に、「DCバイアス電圧/電流」、「信号電圧/電流モニタ」、「DC電圧/電流モニタ値」を取り むことができます。

### W32-E4980SWPで追加される機能

◆最大65,000ステップまでのスイープ測定ができます。 測定データは、縦方向/横方向への入力切換えができますから、スイープ値リストを縦方向に最大65,000ステップまで入力できます。 詳細な周波数掃引により、インピーダンスアナライザの代用として使用できます。

◆全てのパラメータのスイープ測定ができます。(C-V, C-F測定など)

下記のパラメータからスイープ項目の選択ができます。 「周波数」、「測定電圧」、「測定電流」、「バイアス電圧」、「バイアス電流」、「DC-SOURCE] ただし、測定器本体にOPT.001を搭載していない場合は、「バアイス電流」「DC-SOURE」のスイープはできません。

### W32-E4980SWP2で追加される機能

◆測定と同時に比誘電率の算出を行います。 全ての測定において、「比誘電率」「体積抵抗率」「導電率」の算出を測定と同時に行うことができます。

◆透磁率やPN接合面の空乏層厚さの算出を行うことができます。

#### W32-E4980BIASで追加される機能

◆外部電源によりバイアス電圧/電流を印加することができます。また、外部バイアスのスイープ測定も可能です。 外部バイアス電源として使用できる機種 KEYSIGHT B2900A/Bシリーズ KEITHLEY 2400/2410/2420/2425/2430/2440/2450/2460/2470 ADC社 6240A/41A/42/43/44

注)E4980Aのリストスイープ機能はサポートしておりません。

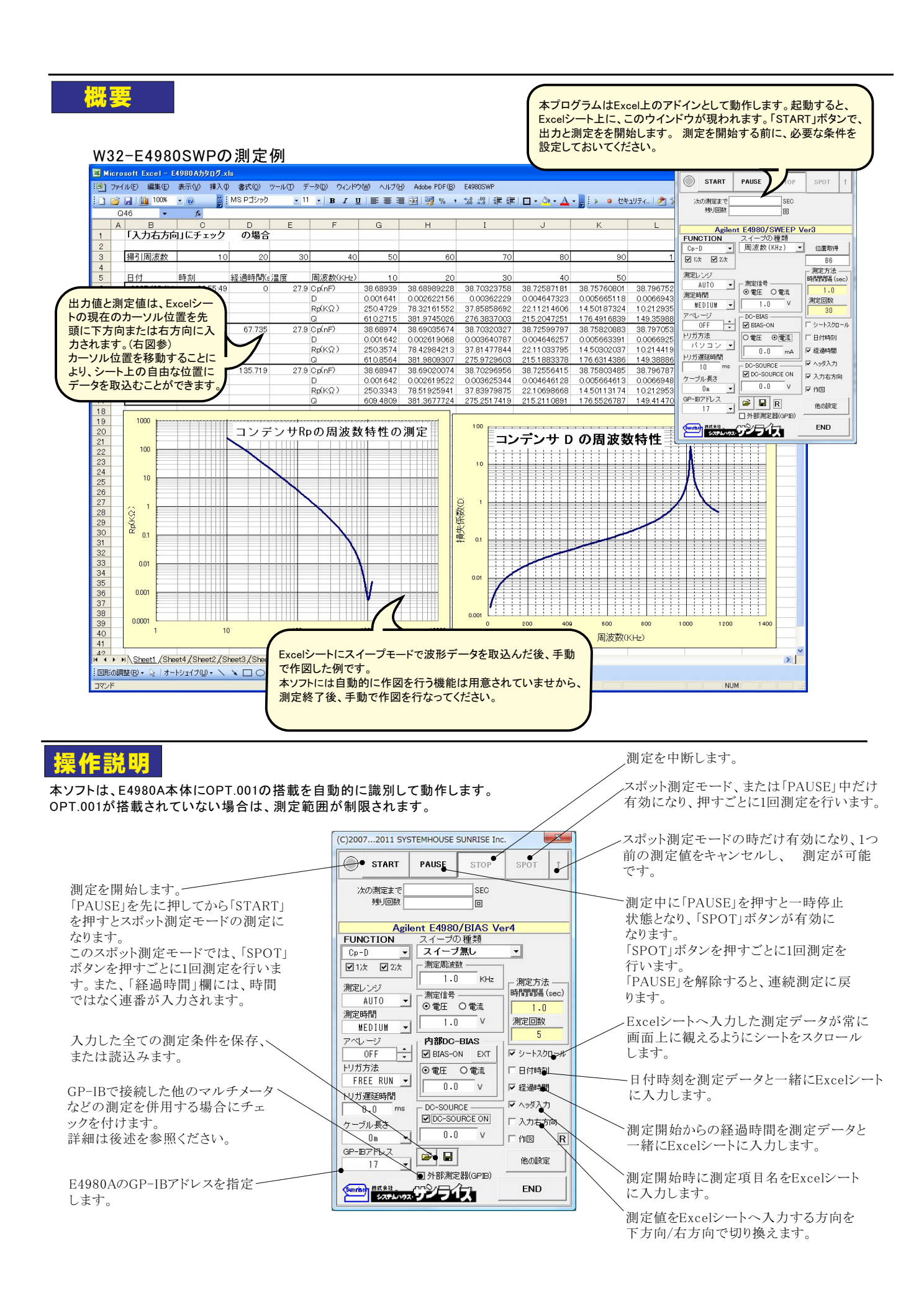

## 3/13

# 測定条件を固定して測定を行なう。

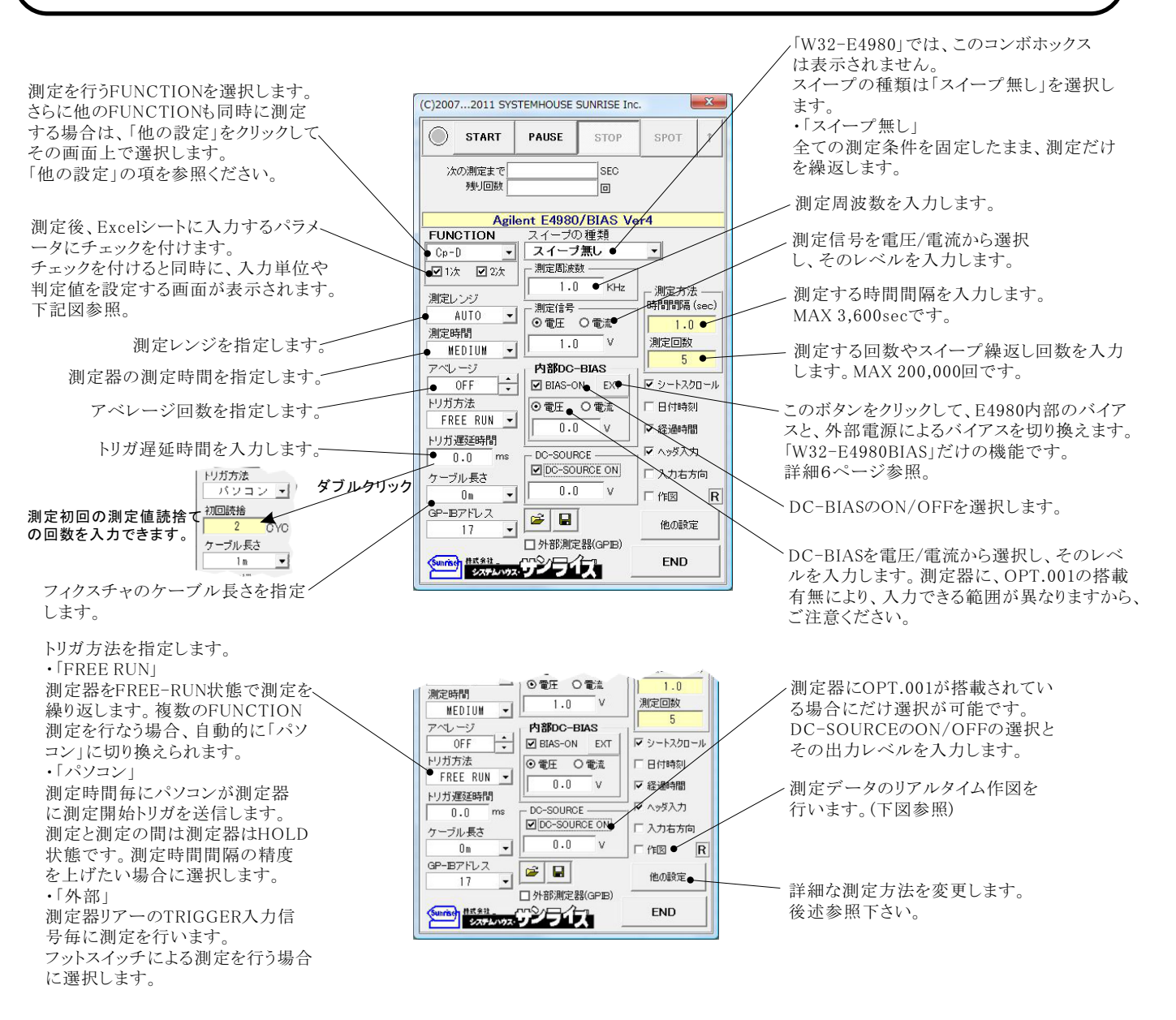

## 「単位」と「判定値」の入力

1次·2次のパラメータをExcelシートへ入力する時の単位と判定値 を設定します。

「実値」は、Q,H,F等のそのままの値で入力します。

「上側判定値」「下側判定値」は、必要な場合、両方またはどちらか 片側に入力します

空欄の項は判定を行ないません。

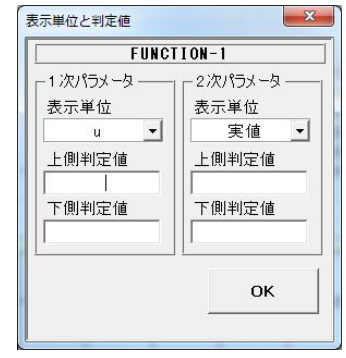

## 作図方法の設定

作図のスケーリングは常にオートスケールとなり、手動のスケーリングは サポートしておりません

「スイープ無し」を選択した場合は、測定パラメータの時系列グラフが 作図されます

繰り返し測定の場合は、20サイクルまでのデータが作図されます。 20回以降のデータは作図されません。

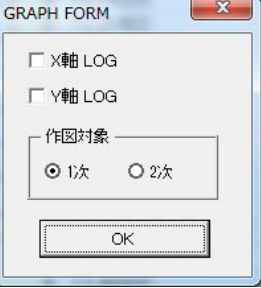

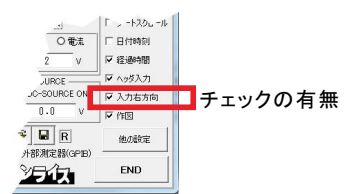

### 「入力右方向」にチェックを付けない場合の入力例

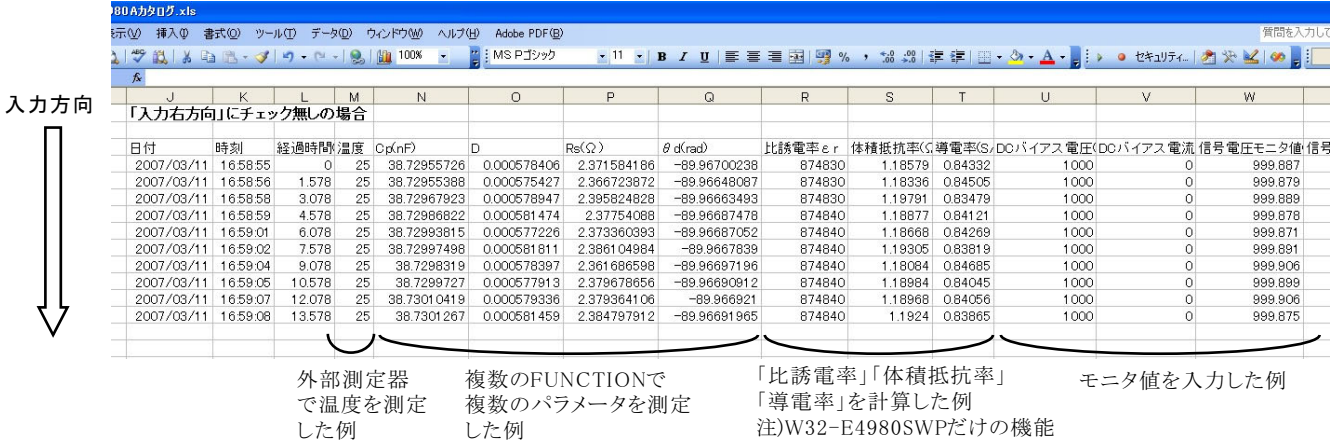

## 「入力右方向」にチェックを付けた場合の入力例

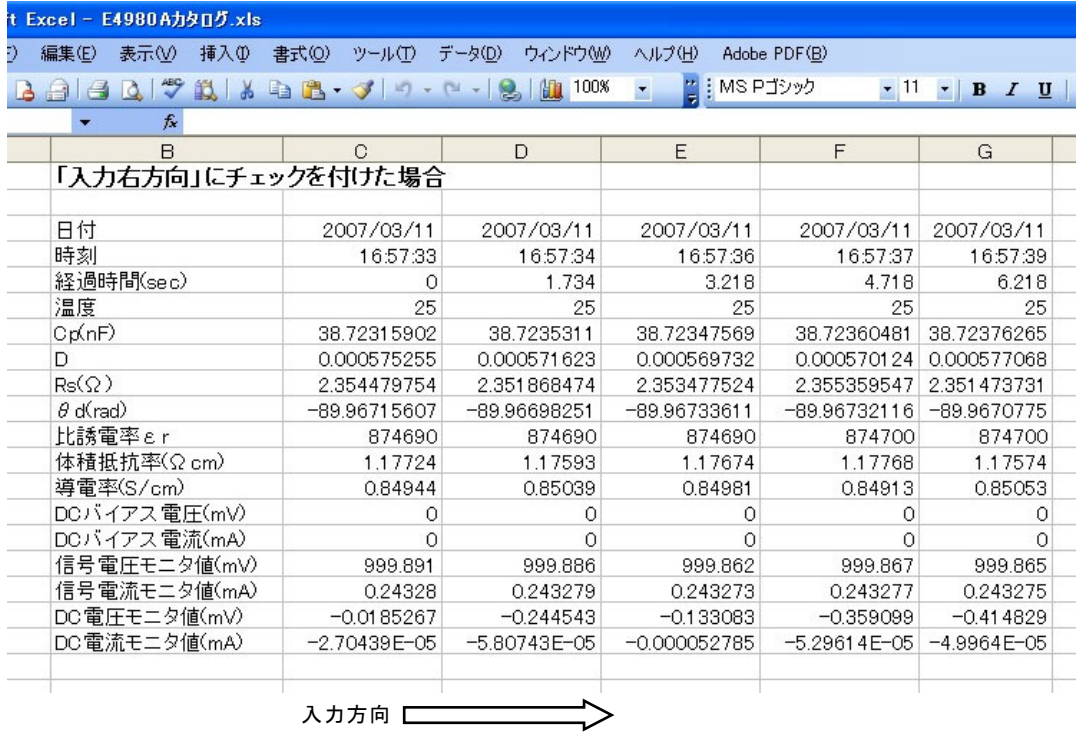

注)Excelシートに測定値を入力した場合に、その数値が灰色表示で入力される場合があります。

これは、下記の場合に該当しますから、正しい測定が行なわれなかったことを表しています。

- 1.データバッファに測定データが無い。<br>2.オーバーロードが発生した。
- 
- 3.信号源の許容値を超えた信号を検出した。
- 4.ALC(自動レベルコントロール)が調整できなかった。
- 

# スイープ測定を行なう。

本測定を行うためには、測定開始前にスイープ値リストをExcelシートに入力しておく必要があります。 その入力したスイープ値をなぞりながら測定器の設定と測定を行います。セルが空欄なると測定を終了します。 Excelシートへスイープ値リストを入力する位置は、任意です。 ただし、「入力右方法」にチェックを付けた場合、付けない場合で入力方向が異なります。(下記説明参照)

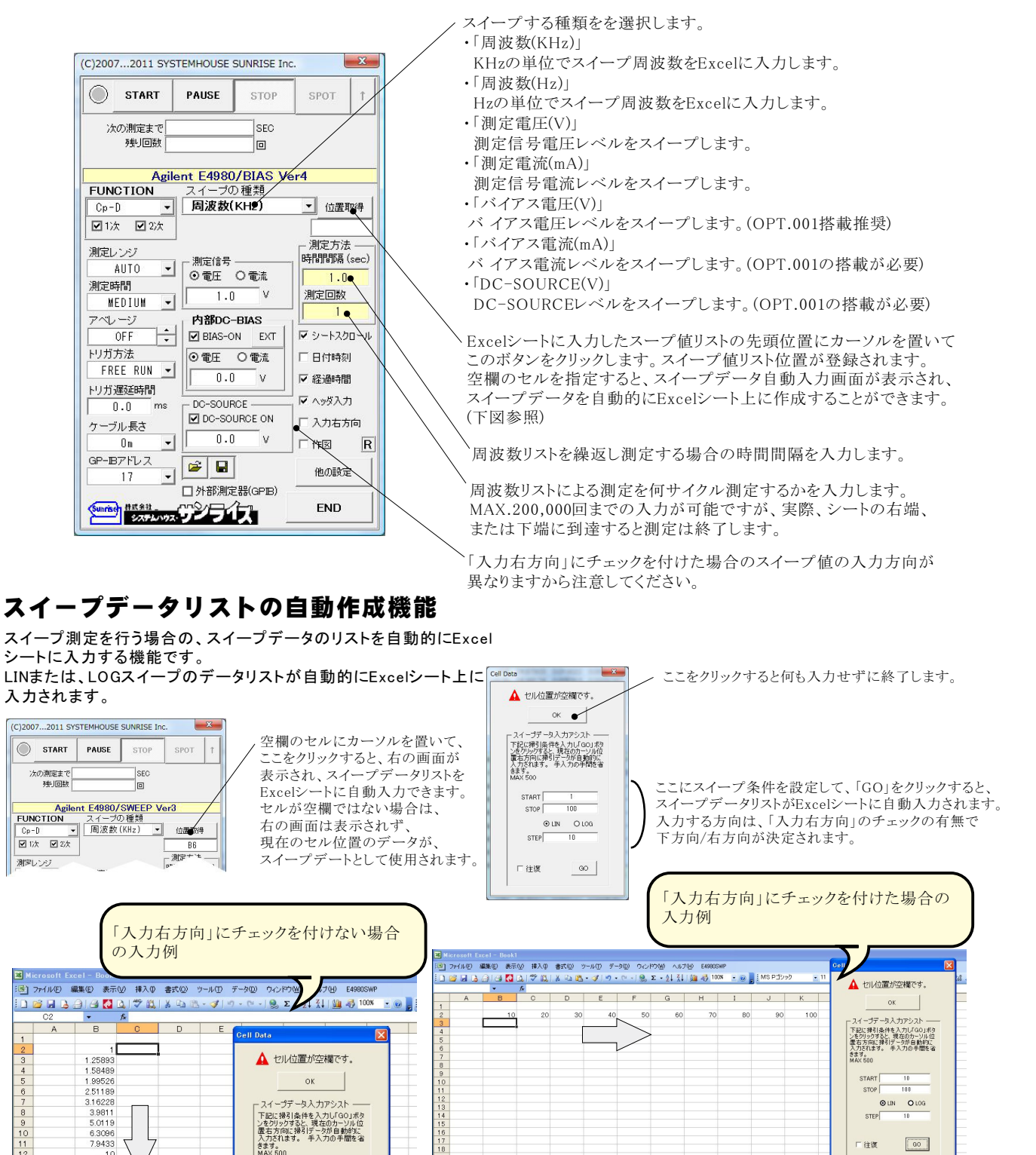

6.3096<br>7.9433<br>10

12.5893<br>15.8489<br>19.9526<br>25.1189<br>31.623<br>39.811<br>50.119<br>63.096<br>79.433

100

 $500$ 

START

口往復

STOP

 $\frac{1}{100}$ 

 $\overline{\phantom{0}}$  $\boxed{ \boxed{ \text{GO} } }$ 

**OLIN OLOG**  $DECADE \n\begin{array}{|c|c|} \n\hline\n10 \n\end{array} Decade\n\end{array}$ 

チェックのQR

 $-120 - 1$ 

-<br>他/說定 END

○電流 日付時刻

O電流 F 日付時刻<br>2 V P 経過時間<br>JUROE マ ヘッダ入力

 $\sqrt{\begin{array}{|c|} \hline \textbf{u} & \textbf{R} \end{array}}$ 

海尔

 $\sqrt{a}$ 

□ 往復

外部電源によるバイアス印加測定を行なう。 注) 「W32-E4980BIAS」だけの機能です。

## 外部DCバイアス印加回路図

LCRメータ/外部バイアス電源/DC-BIASアダプタの接続は、この図を参照し、ユーザー側で行ってく ださい。

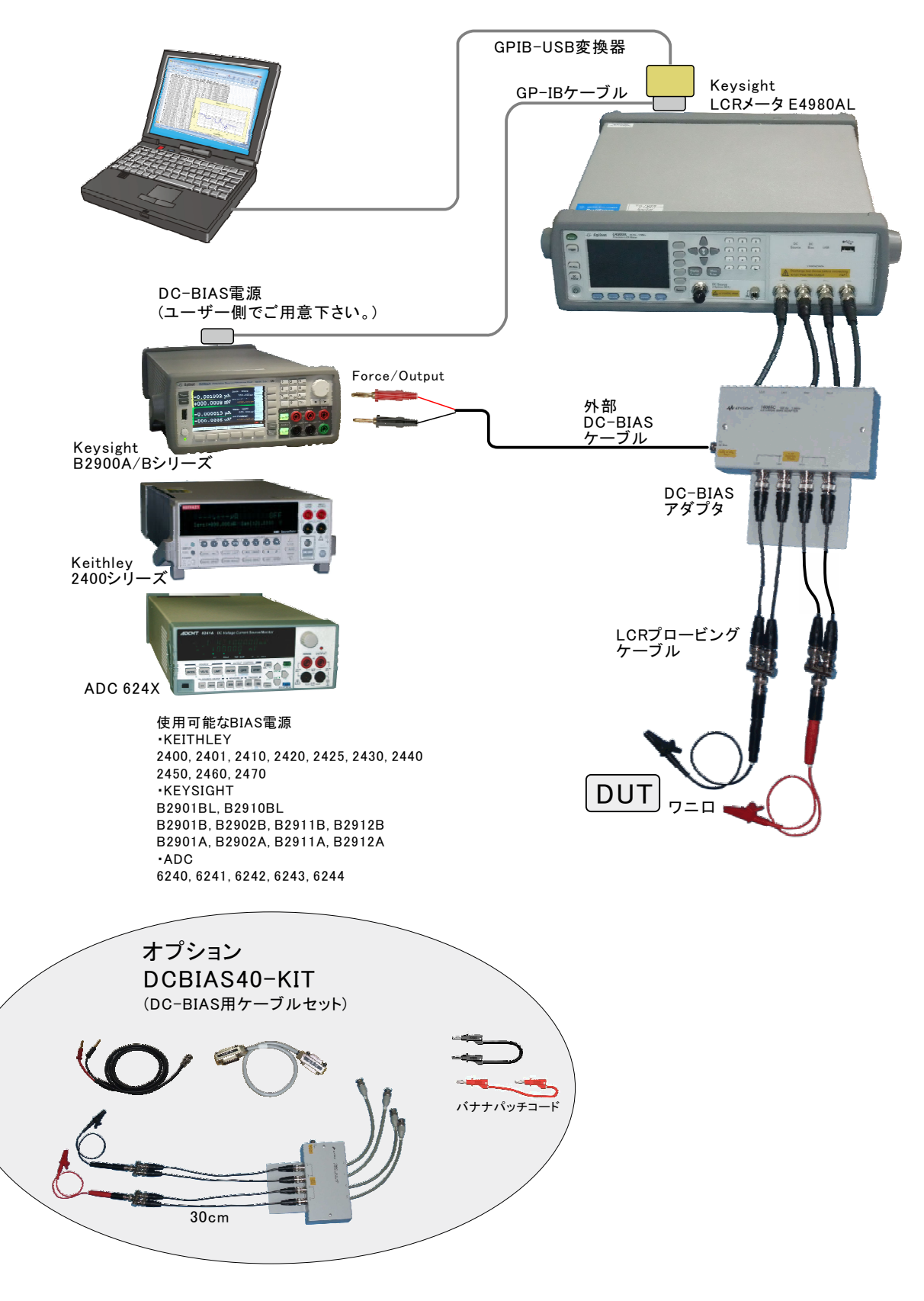

# ソフト上での、内部バイアスと外部バイアス電源の切り換え方法

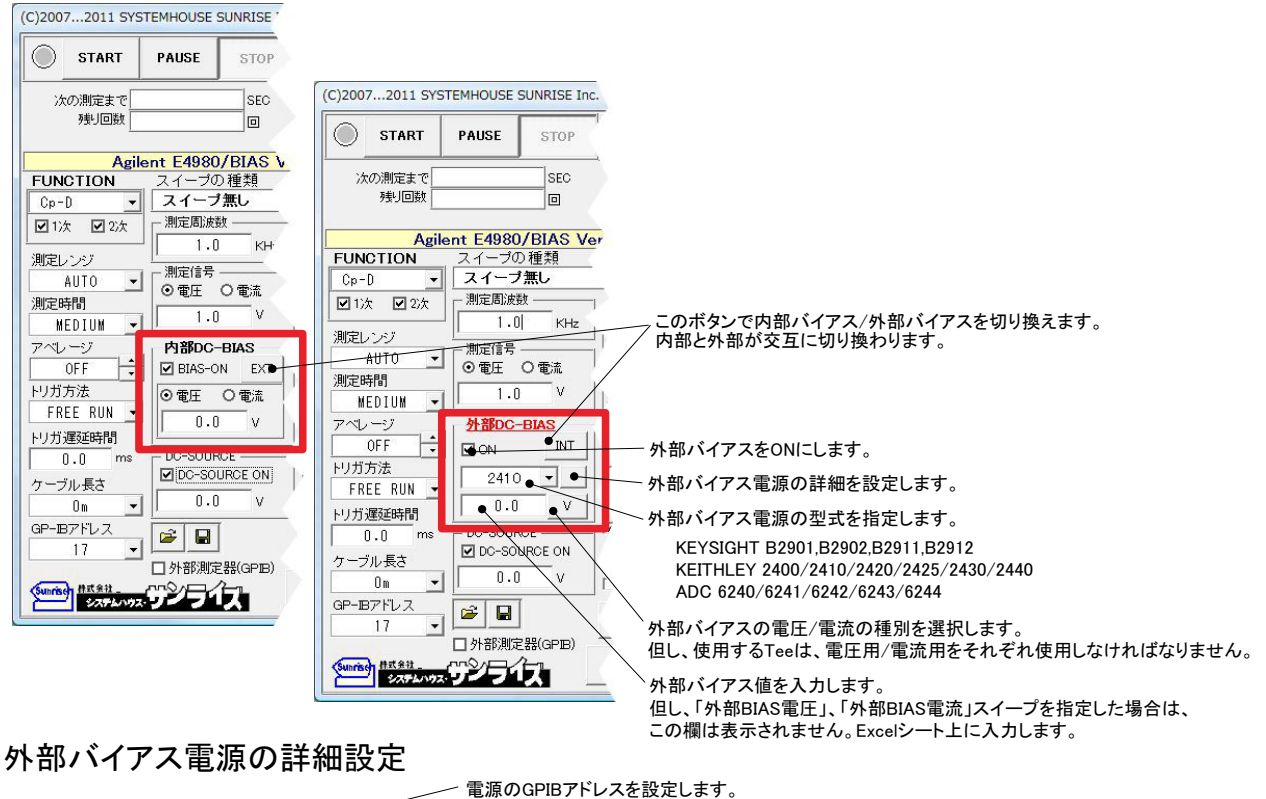

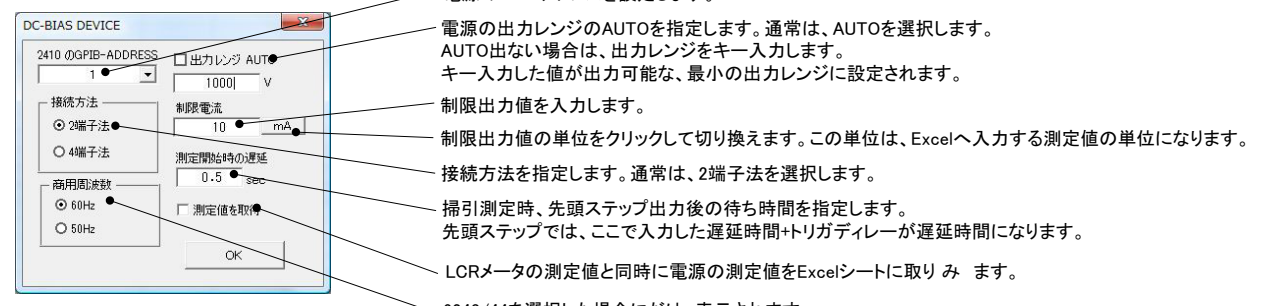

~ 6243/44を選択した場合にだけ、表示されます。 その地域の商用電源の周波数を選択します。

# 外部バイアス電圧を、4端子法で行う方法

C-V測定は、基本的に高インピーダンスのDUTで測定を行うことが前提ですが、もし、DUTのインピーダンスが小さい場合、DC-BIASアダプタの 内部抵抗 $(2K\Omega)$ の電圧降下により正しいバイアス電圧が印加されません。

その場合、4端子法によりバイアス電圧印加を行うと、完全ではありませんが、ある程度の電圧降下を緩和できます。 注)外部バイアス電源が、試料と並列に接続されることになるため、OPEN/SHORTのキャリブレーションを行う場合は、外部バイアス電源の 出力は、実際の測定状態と同じONにしておいてください。

また、C-F測定では外部電源の周波数特性の影響を受けるため、4端子法は使用しないでください。

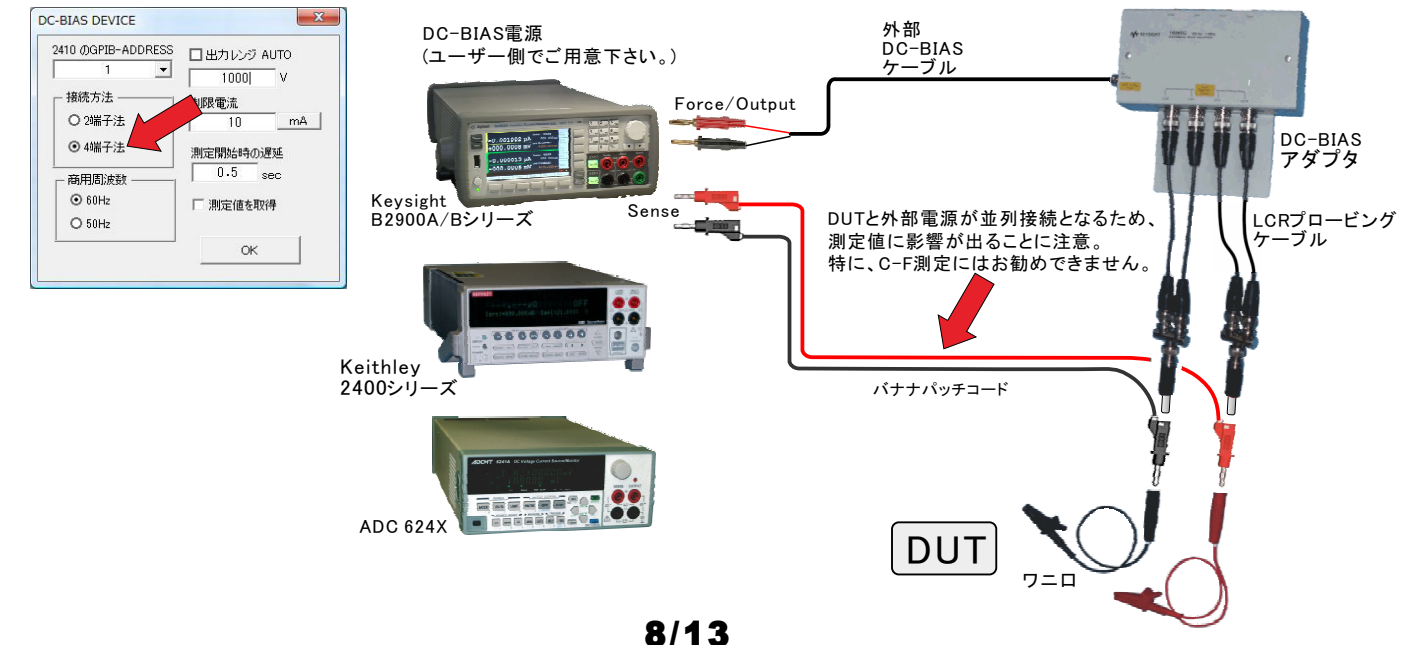

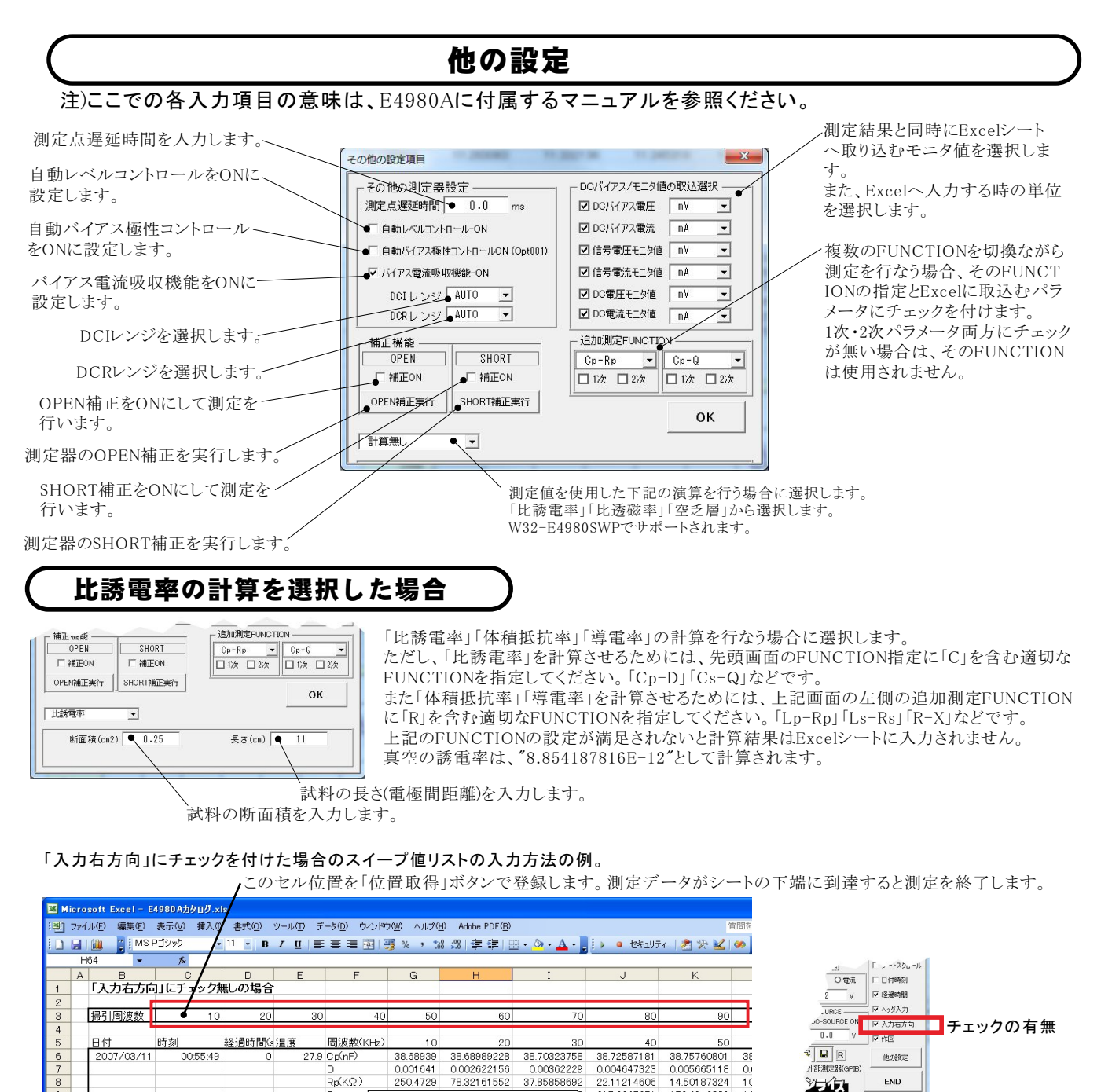

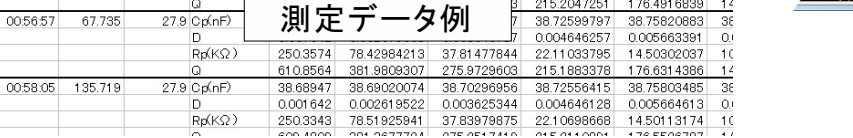

2007/03/11

2007/03/11

 $10$ 

#### 「入力右方向」にチェックが無い場合のスイープ値リストの入力方法の例。

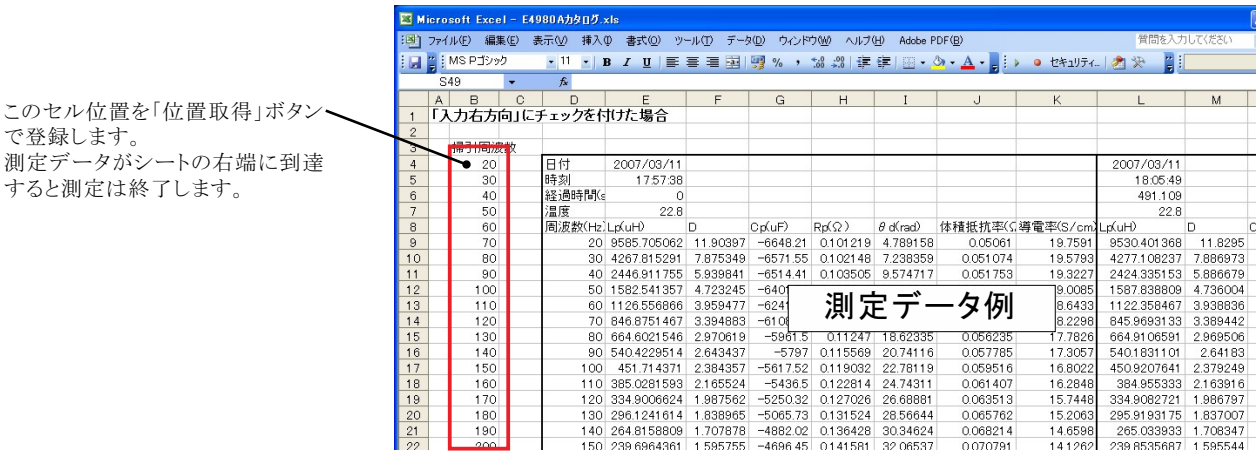

9/13

#### 周波数スイープの測定結果例 久 力右方向にチェック有りの場合) 自動作図機能はありませんから、測定後、グラフウィザードを使用して手動で作図してください。

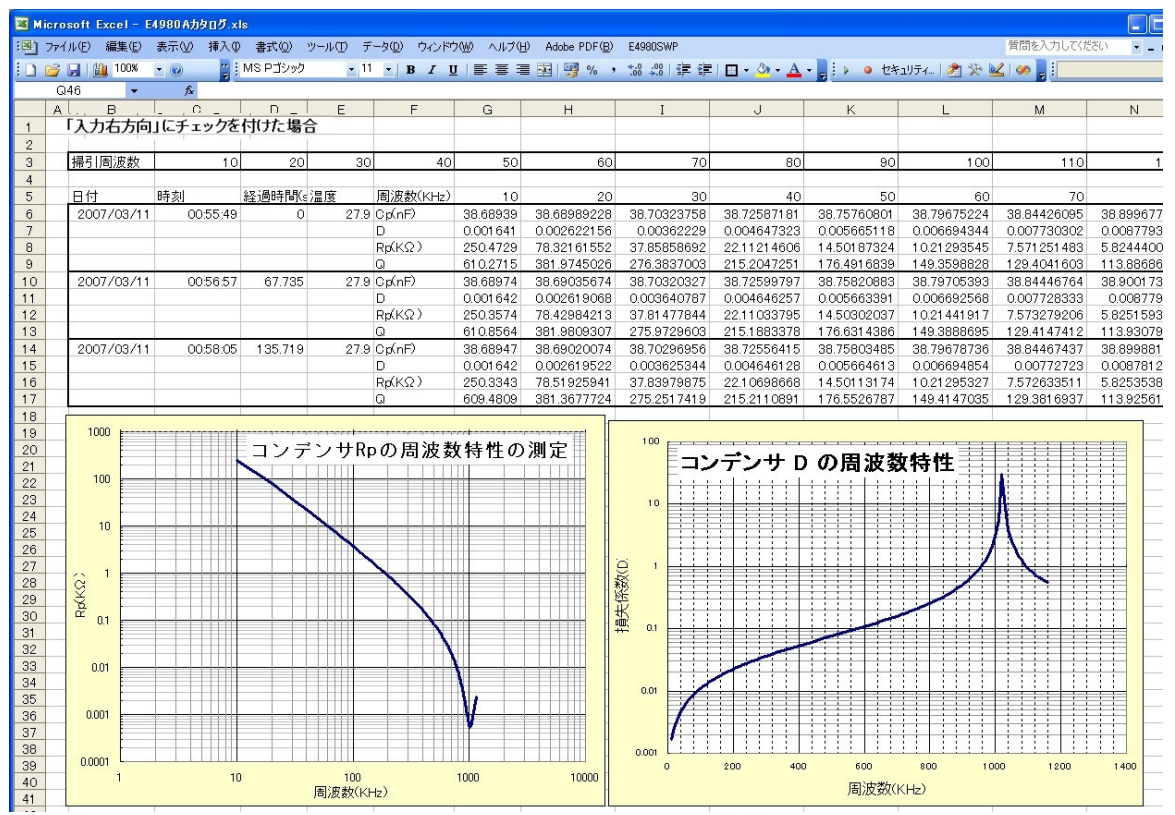

#### 周波数スイープの測定結果例 久 カ右方向にチェック無しの場合) 自動作図機能はありませんから、測定後、グラフウィザードを使用して手動で作図してください。

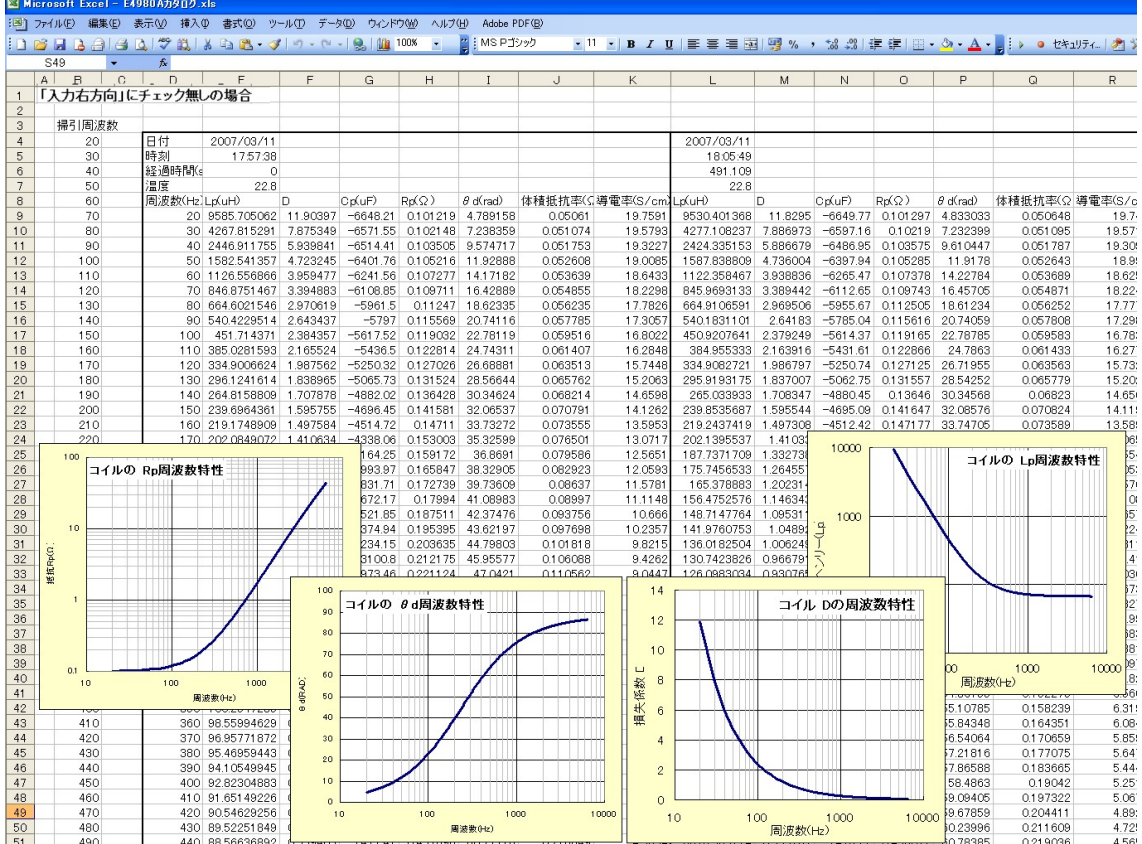

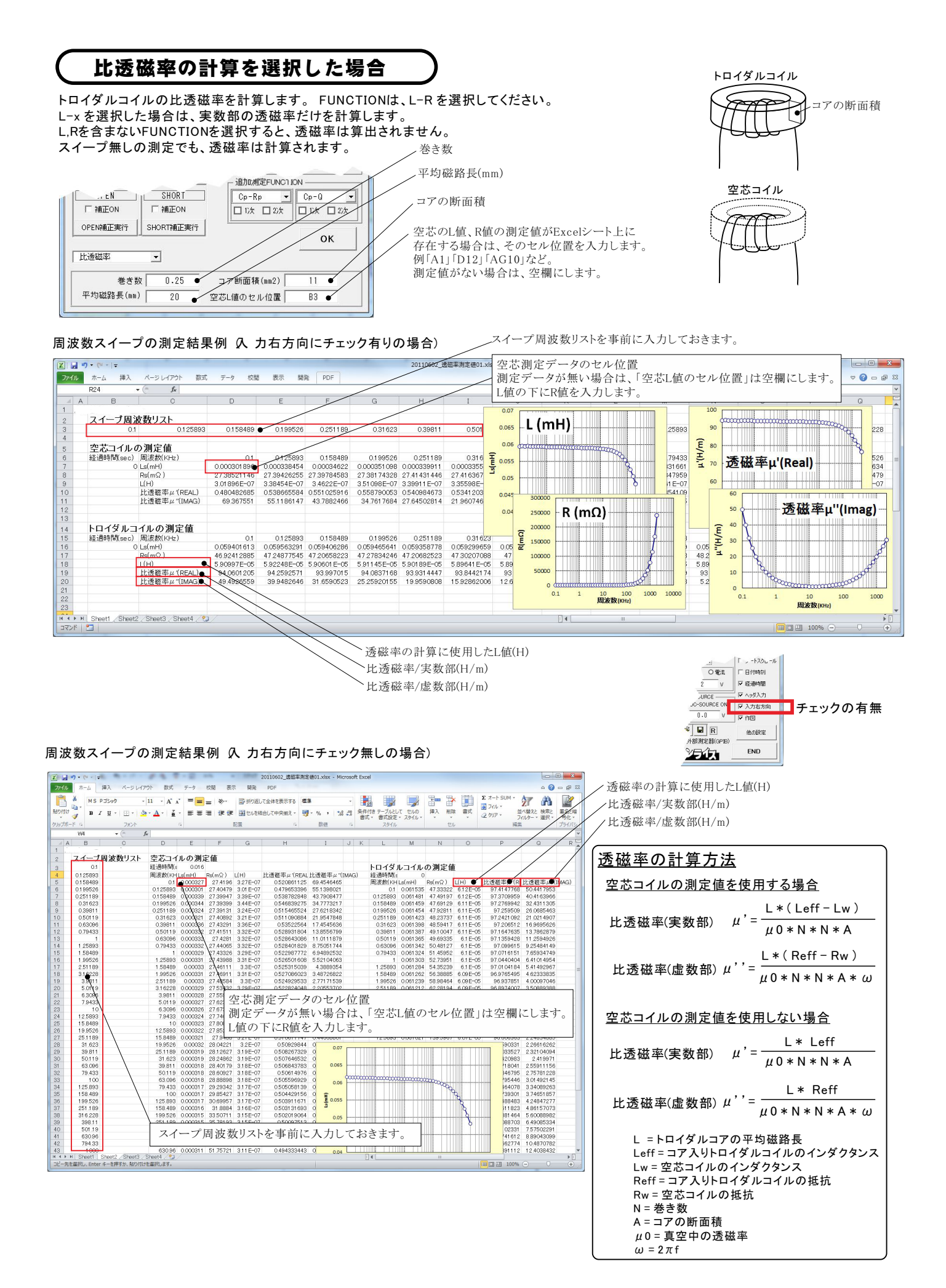

## 空乏層の計算を選択した場合

PN接合面の空乏層厚さを測定します。 C値を含むFUNCTIONを必ず選択してください。 C値を含まないFUNCTIONを選択すると、計算は ÷われません。

DC-BIAS電圧スイープの場合は、'1/C2'や'⊿1/C2'も同時に算出します。 他の測定方法では、空乏層だけが算出されます。

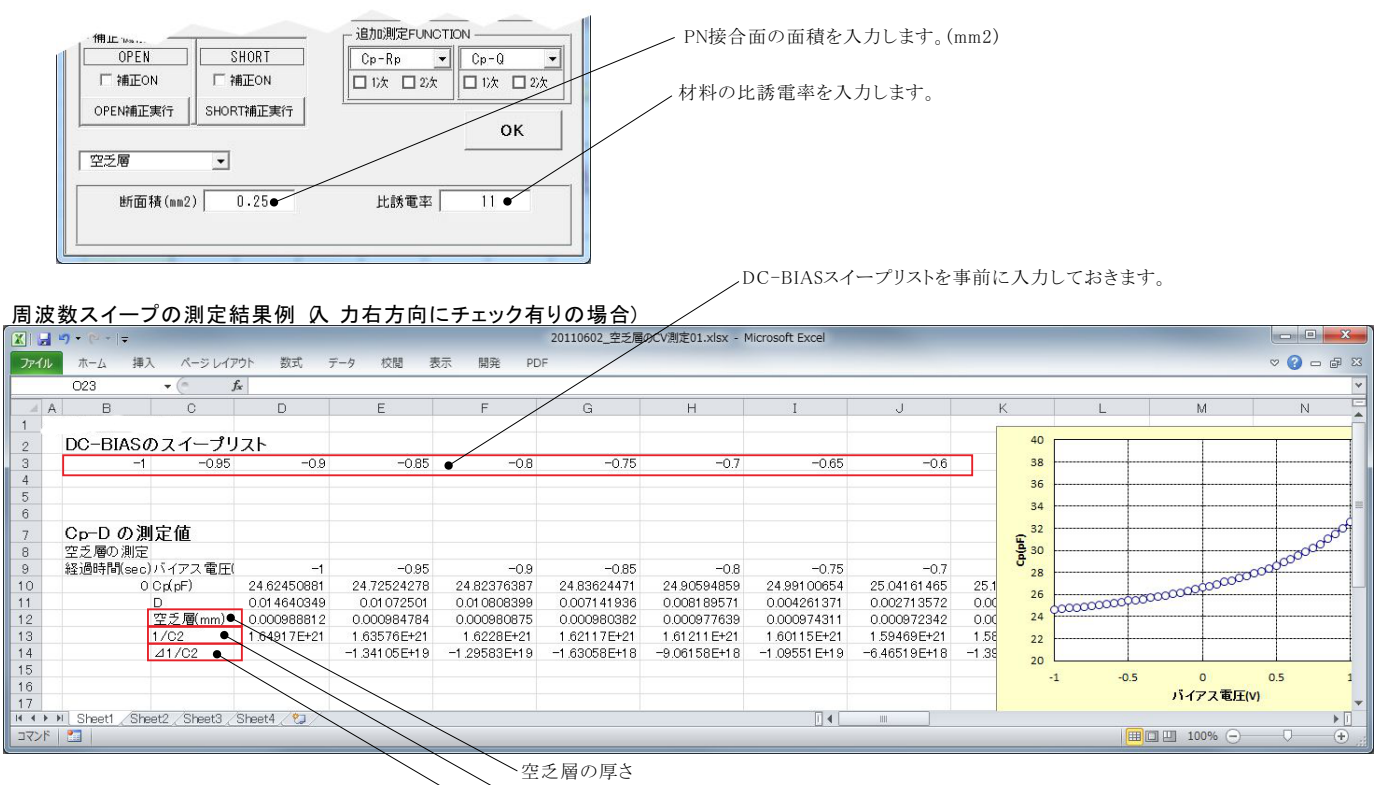

<sup>2</sup>1/C2の計算結果 (DC-BIASスイープの場合だけ算出されます)

◇ /1/C2の計算結果 (DC-BIASスイープの場合だけ算出されます)

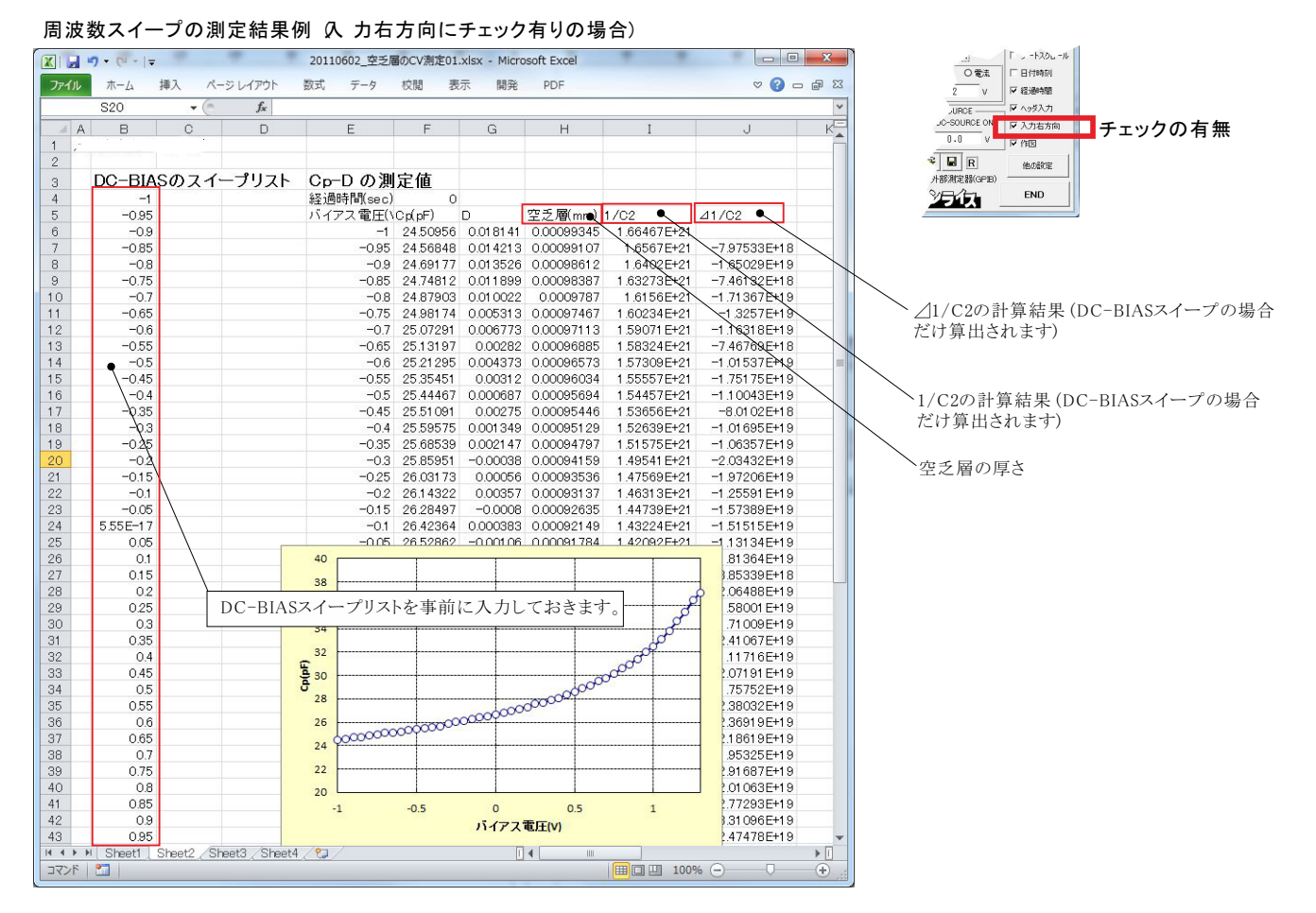

## 外部測定器(マルチメータ等)の設定方法

外部測定器とはGP-IBでパソコンと接続されている必要があります。(下図)

外部測定器から送られてくるデータのフォーマットは、ASCIIであり、複数のデータの場合(Max10個)、データ間はコンマで区切られている必要があります。 注)全ての測定器との通信を保証するものではありません。

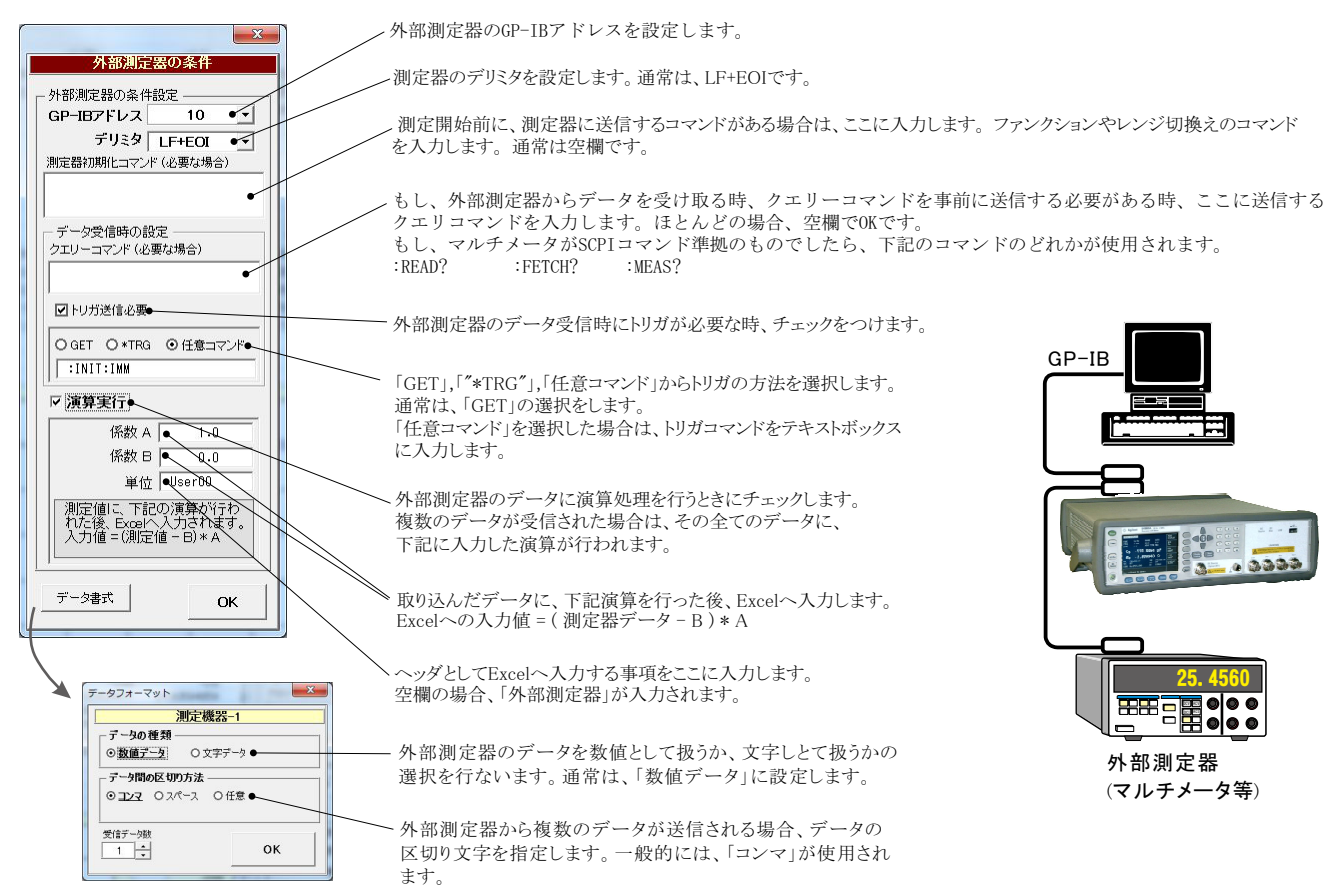